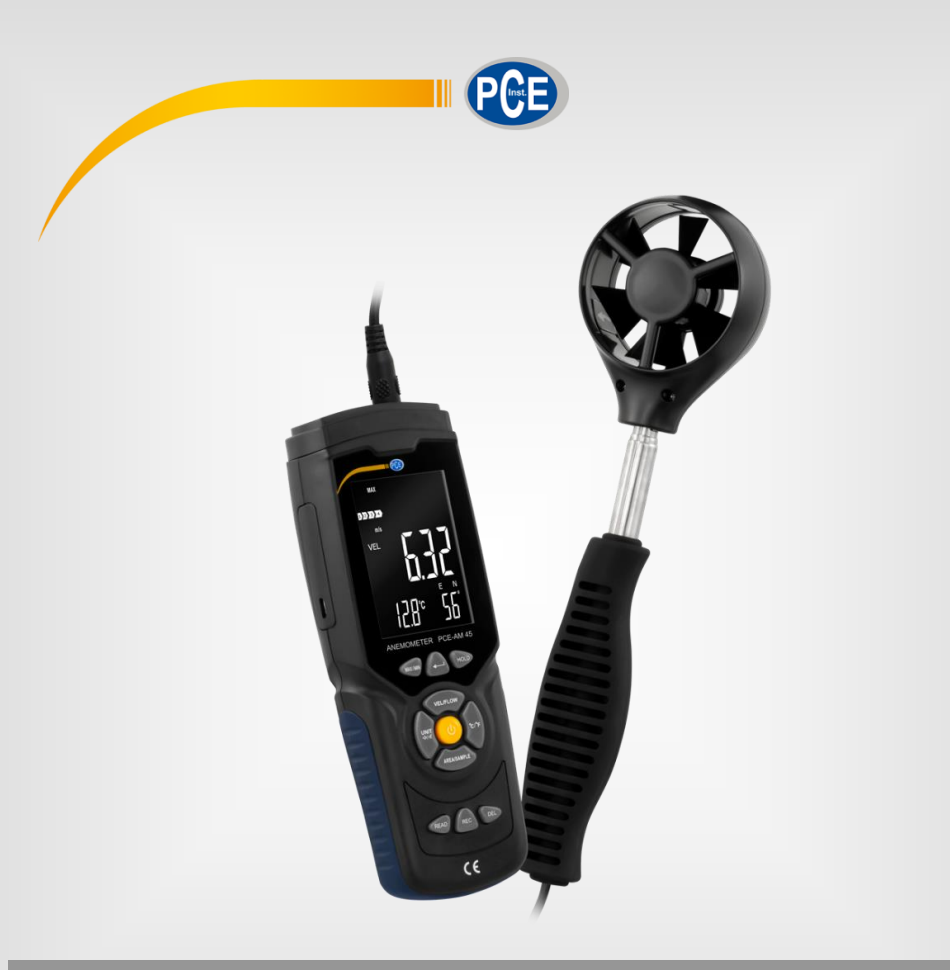

**Français**

# Manuel d'utilisation

# PCE-AM 45 | Anémomètre

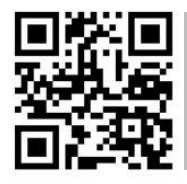

**Les manuels d'utilisation sont disponibles dans les suivantes langues : anglais, français, italien, espagnol, portugais, hollandais, turque, polonais, russe, chinois.** 

**Vous pouvez les télécharger ici : www.pce-instruments.com.**

Dernière modification: 9 juin 2022 v1.0

© PCE Instruments

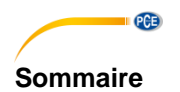

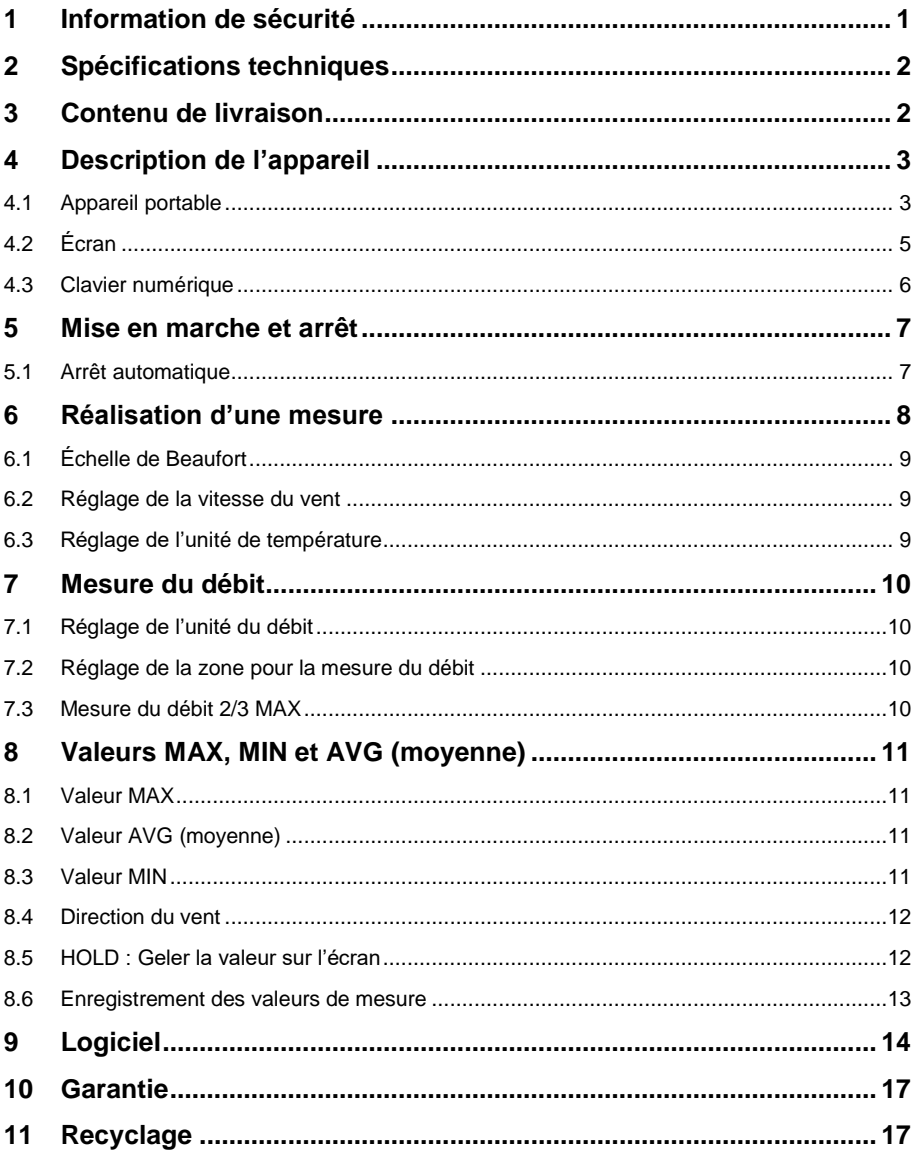

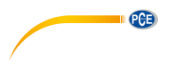

# <span id="page-2-0"></span>**1 Information de sécurité**

Veuillez lire ce manuel d'utilisation attentivement et dans son intégralité, avant d'utiliser l'appareil pour la première fois. Cet appareil ne doit être utilisé que par un personnel qualifié. Les dommages causés par le non-respect des mises en garde des instructions d'utilisation seront exclus de toute responsabilité.

- Cet appareil ne doit être utilisé que de la façon décrite dans ce manuel d'utilisation. Dans le cas contraire, des situations dangereuses pourraient se produire.
- N'utilisez cet appareil que si les conditions ambiantes (température, humidité, etc.) respectent les valeurs limites indiquées dans les spécifications. N'exposez pas l'appareil à des températures extrêmes, à une exposition directe au soleil, à une humidité ambiante extrême ou ne le placez pas dans des zones mouillées.
- N'exposez pas l'appareil à des chocs ou à des vibrations fortes.
- Seul le personnel qualifié de PCE Instruments peut ouvrir le boîtier de cet appareil.
- N'utilisez jamais cet appareil avec les mains humides ou mouillées.
- N'effectuez aucune modification technique dans l'appareil.
- Cet appareil ne doit être nettoyé qu'avec un chiffon humide. N'utilisez pas de produits de nettoyage abrasifs ni à base de dissolvants.
- L'appareil ne doit être utilisé qu'avec les accessoires ou les pièces de rechange équivalentes proposés par PCE Instruments.
- Avant chaque utilisation, vérifiez que le boîtier de l'appareil ne présente aucun dommage visible. Si tel était le cas, n'utilisez pas le dispositif.
- N'utilisez pas l'appareil dans des atmosphères explosives.
- La plage de mesure indiquée dans les spécifications ne doit jamais être dépassée.
- Le non-respect des indications de sécurité peut provoquer des lésions à l'utilisateur et des dommages à l'appareil.

Nous n'assumons aucune responsabilité quant aux erreurs d'impression ou de contenu de cette notice. Vous trouverez nos conditions de garantie dans nos *Conditions générales de vente*.

Pour toute question, veuillez contacter PCE Instruments, dont les coordonnées sont indiquées à la fin de ce manuel.

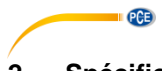

# <span id="page-3-0"></span>**2 Spécifications techniques**

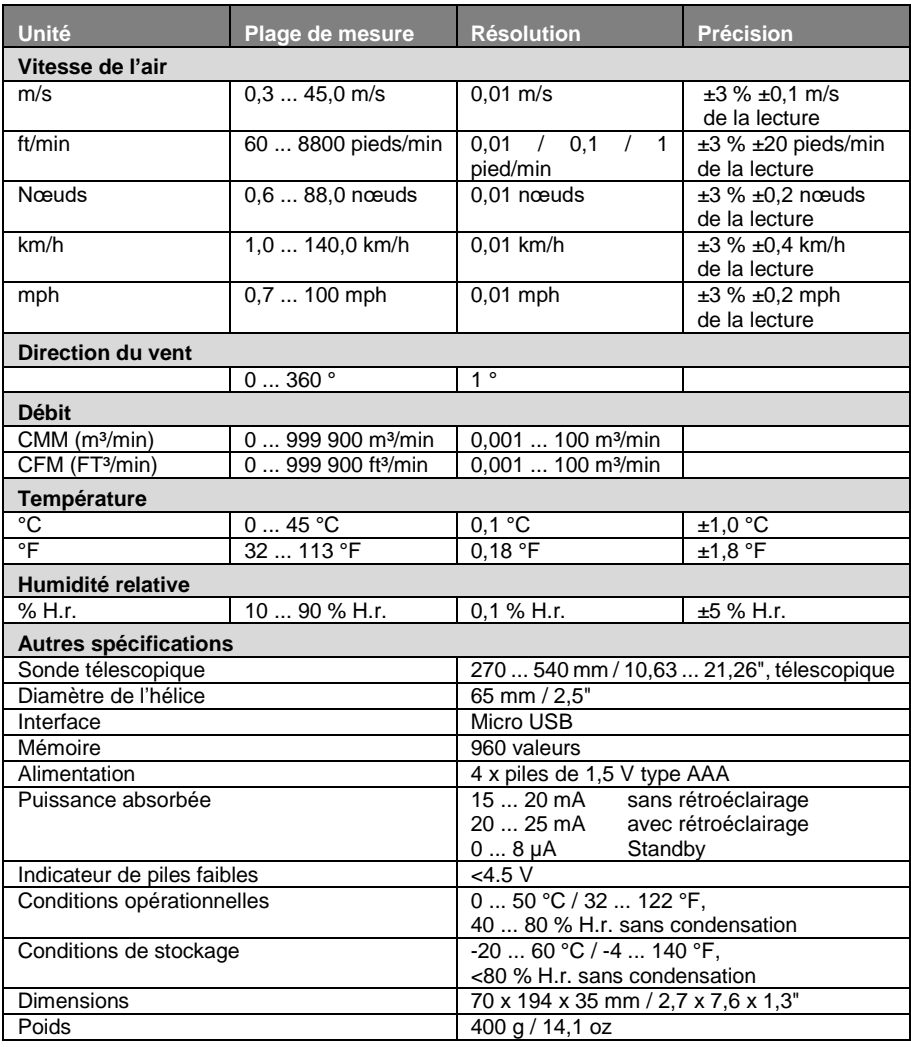

# <span id="page-3-1"></span>**3 Contenu de livraison**

- 1 x Anémomètre PCE-AM 45
- 1 x Câble micro USB
- 1 x Mallette de transport
- 4 x Piles de 1,5 V, type AAA
- 1 x Manuel d'utilisation

PCE

# <span id="page-4-0"></span>**4 Description de l'appareil**

# <span id="page-4-1"></span>**4.1 Appareil portable**

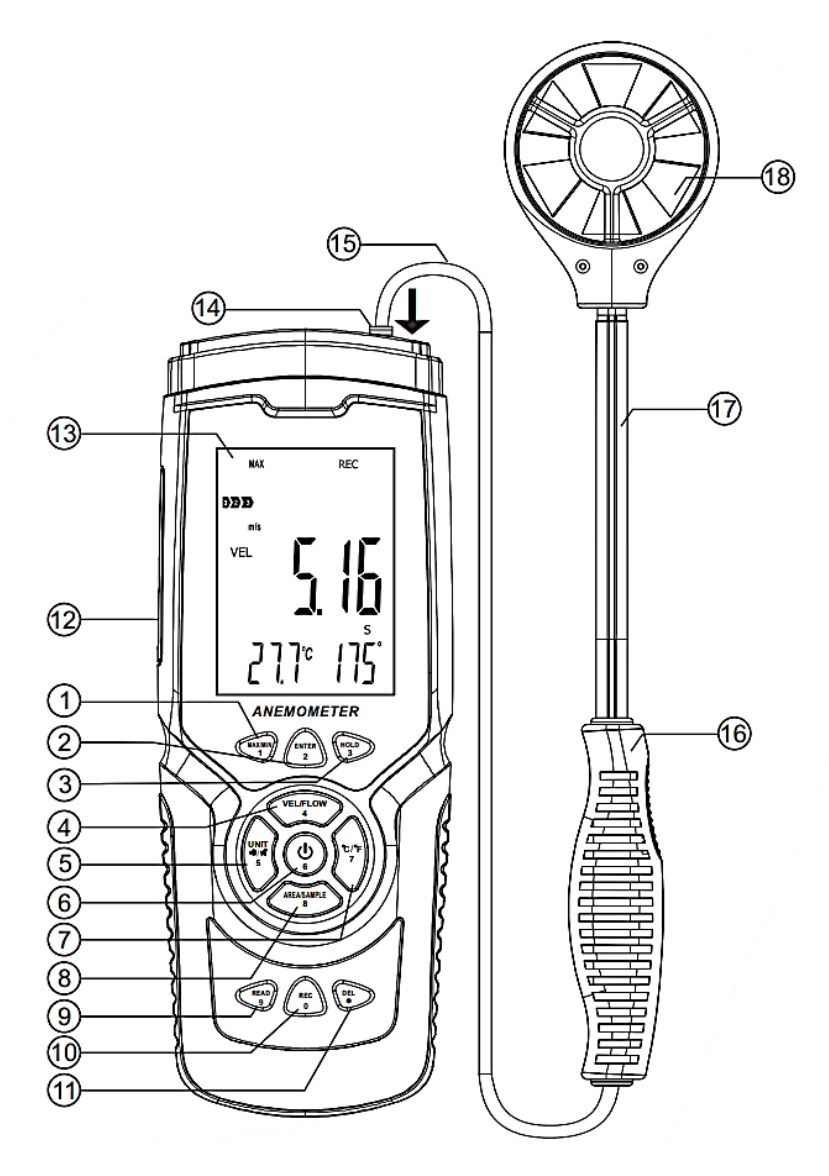

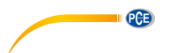

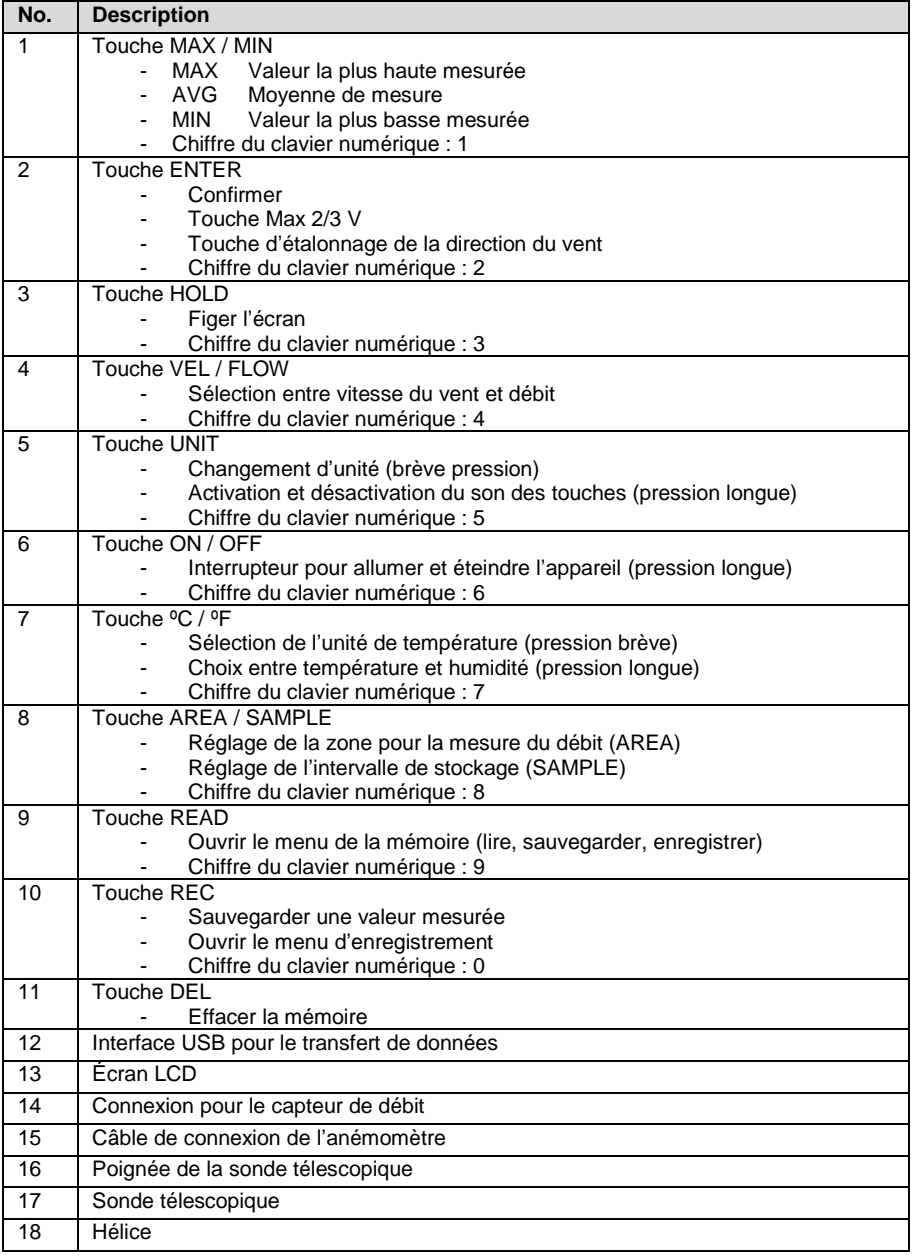

<span id="page-6-0"></span>**4.2 Écran**

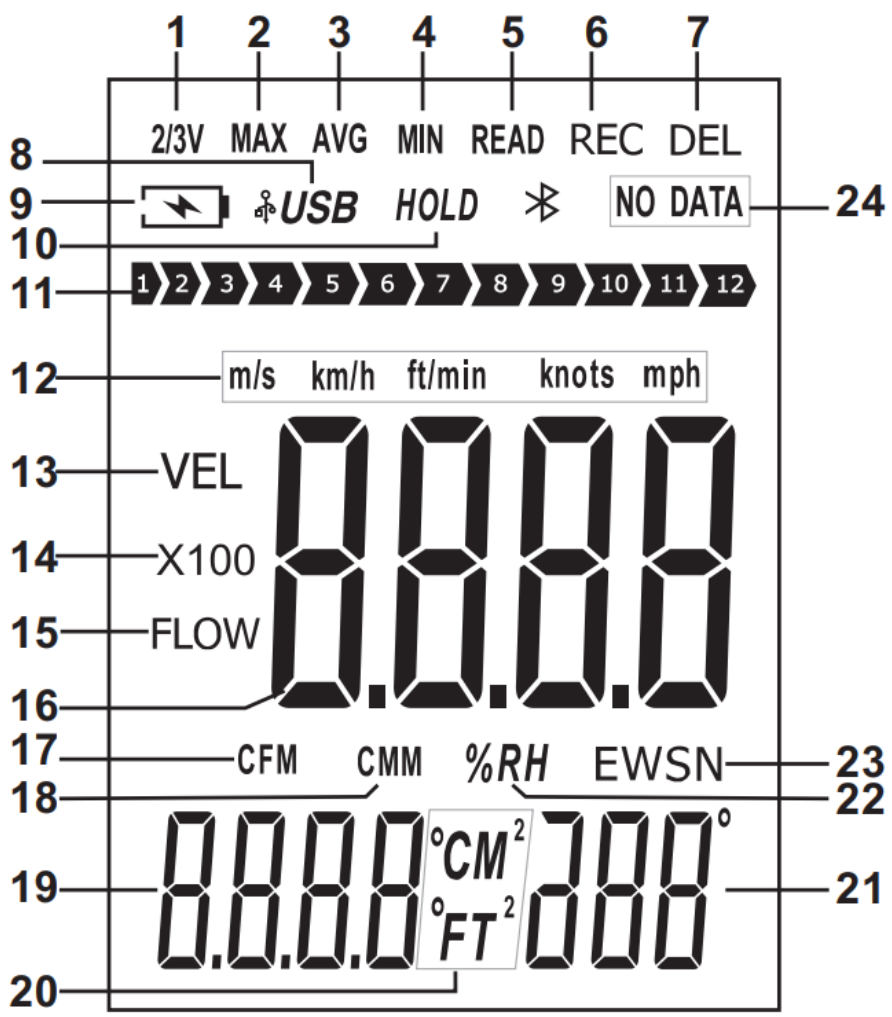

**PGE** 

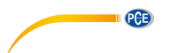

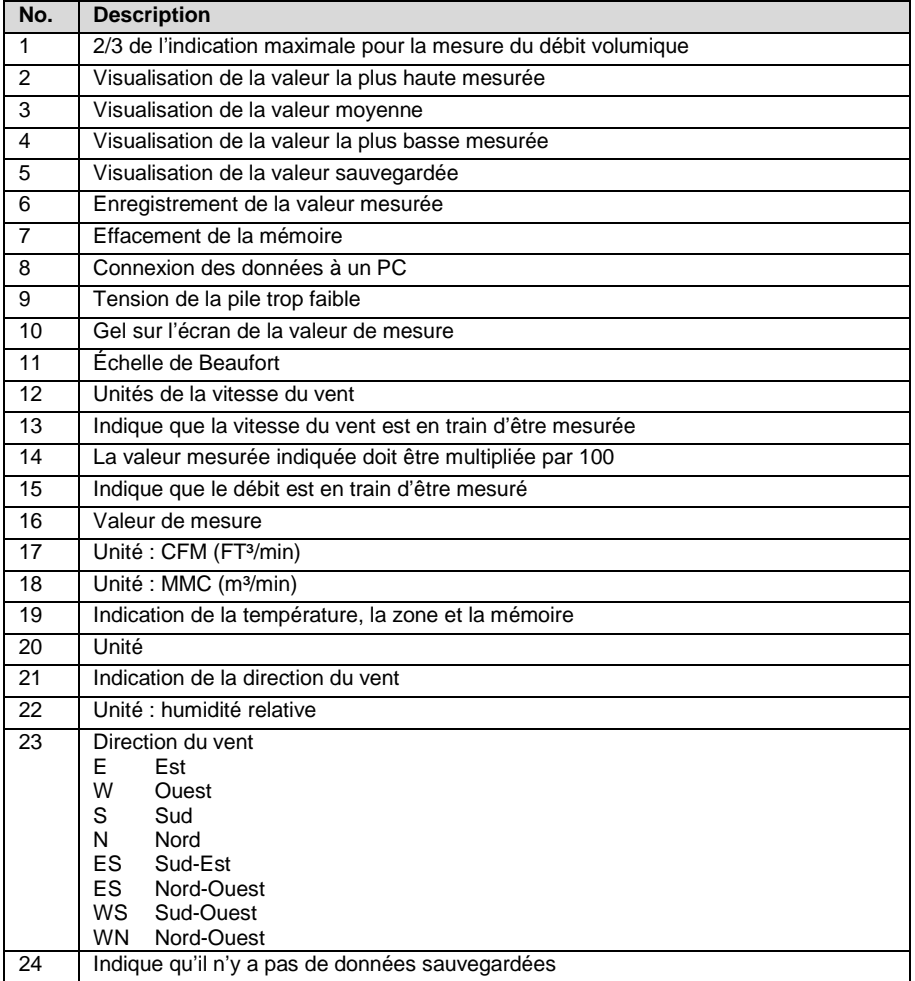

### <span id="page-7-0"></span>**4.3 Clavier numérique**

Il arrive qu'il faille saisir un nombre, par exemple, lors de la saisie de l'intervalle de mémoire. Pour saisir cette fonction, chaque touche donne sa fonction à une touche numérique spécifique. Les quatre cases doivent toujours être remplies pour chaque saisie. Vous disposez aussi d'une touche de virgule pour la mesure du débit.

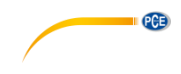

## <span id="page-8-0"></span>**5 Mise en marche et arrêt**

Pour allumer et éteindre le mesureur, maintenez la touche de ON / OFF enfoncée pendant au moins deux secondes.

#### <span id="page-8-1"></span>**5.1 Arrêt automatique**

Si vous n'effectuez aucune saisie dans les cinq minutes suivant la mise en marche, le mesureur se déconnecte. Pour désactiver cette fonction, maintenez la touche ENTER enfoncée en allumant, et allumez le mesureur. L'écran affiche « no ». La fonction d'arrêt automatique est maintenant désactivée. Relâchez maintenant toutes les touches pour effectuer une mesure. La fonction d'arrêt automatique se réactive chaque fois que le mesureur s'éteint.

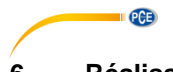

<span id="page-9-0"></span>**6 Réalisation d'une mesure**

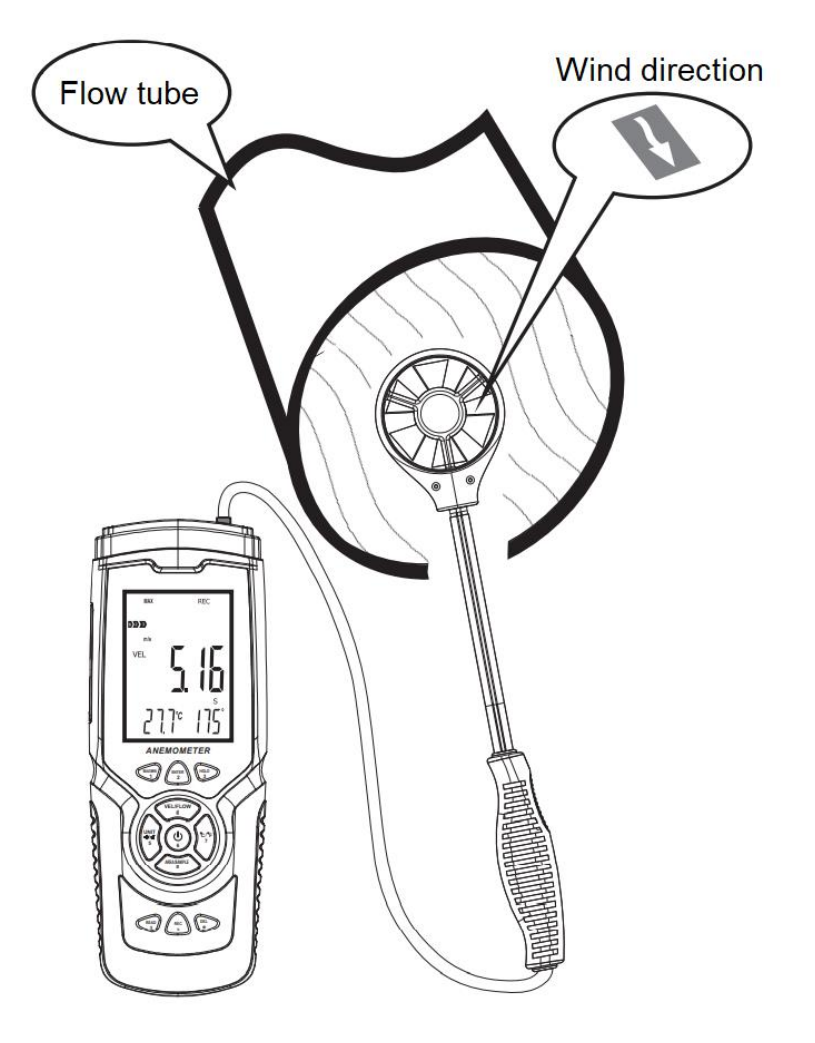

Pour effectuer une mesure, alignez l'hélice avec la direction du vent. Une flèche à l'intérieur de l'hélice indique l'orientation par rapport au débit du vent. Attendez au moins deux secondes pour que la lecture se stabilise.

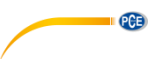

### <span id="page-10-0"></span>**6.1 Échelle de Beaufort**

L'échelle de Beaufort est toujours active et montre la catégorie actuelle de la force du vent

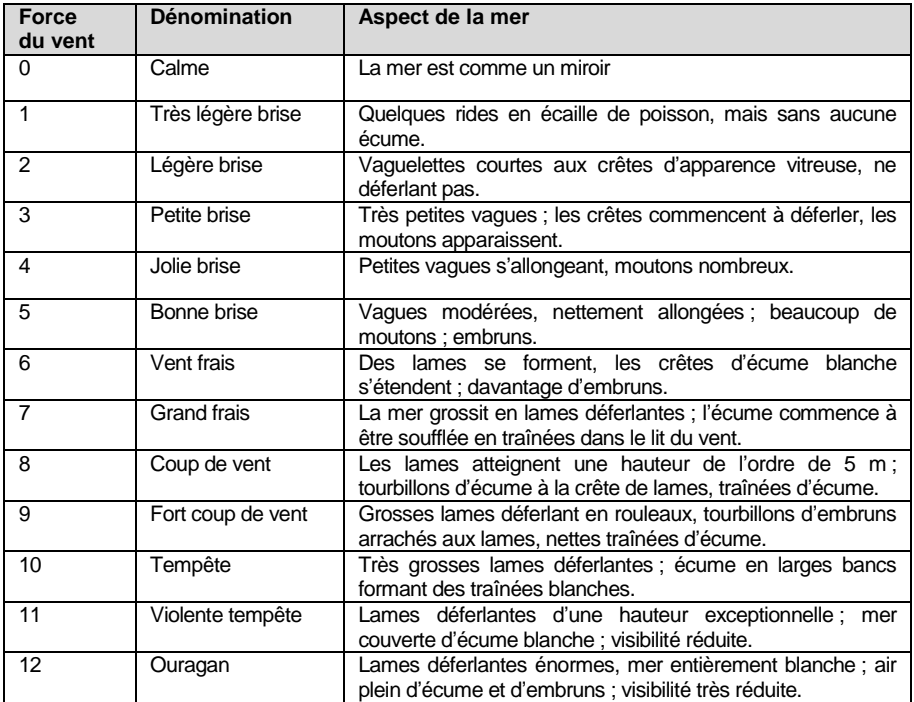

### <span id="page-10-1"></span>**6.2 Réglage de la vitesse du vent**

Pour régler l'unité du débit, appuyez sur la touche « UNIT ». Vous pouvez choisir entre m/s, km/h, pieds/min, noeuds et mps. Le réglage par défaut est m/s.

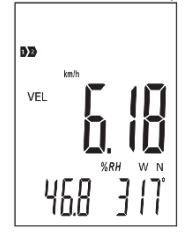

### <span id="page-10-2"></span>**6.3 Réglage de l'unité de température**

Pour régler l'unité de température affichée, appuyez sur « °C / °F » puis relâchez. Vous pouvez choisir entre °C et °F. Le réglage par défaut est °C.

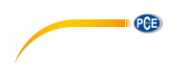

# <span id="page-11-0"></span>**7 Mesure du débit**

Pour mesurer le débit, appuyez d'abord sur la touche « VEL / FLOW » pour choisir entre la mesure de la vitesse et celle du débit volumique. Cela est indiqué par « VEL » (mesure de la vitesse) et « FLOW » (mesure du débit) sur l'écran. En fonction de la zone saisie et du débit, la valeur mesurée peut aussi dépasser de beaucoup celle qui peut être affichée. Cela sera alors indiqué par « x100 » ou « x10 » avec la valeur de mesure. Il faudra donc multiplier la valeur de mesure sur l'écran par 100 ou par 10, selon le cas.

#### <span id="page-11-1"></span>**7.1 Réglage de l'unité du débit**

Pour sélectionner l'unité FT<sup>3</sup> ou m<sup>3</sup>, appuyez sur la touche « UNIT » puis relâchez-la.

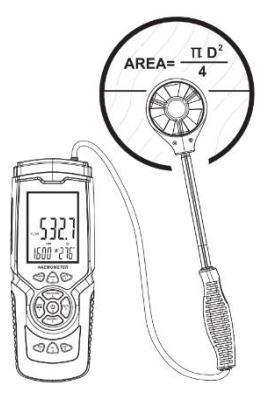

<span id="page-11-2"></span>**Remarque:** La fonction a aussi un effet sur la spécification de la zone.

#### **7.2 Réglage de la zone pour la mesure du débit**

Pour effectuer une mesure du débit, il faut indiquer la zone du débit. Pour ce faire, appuyez sur la touche « AREA / SAMPLE » dans le mode de débit. Maintenant, saisissez la zone. L'unité de mesure m<sup>2</sup> ou FT<sup>2</sup> clignote sur l'écran. Réglez l'unité de mesure correspondante avant de saisir la zone.

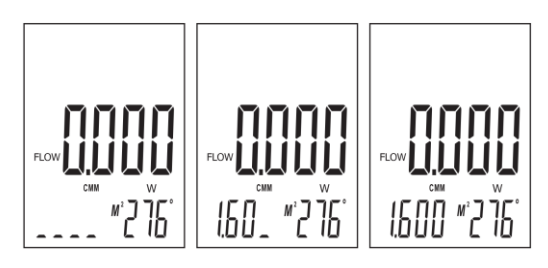

### <span id="page-11-3"></span>**7.3 Mesure du débit 2/3 MAX**

Pendant la mesure du débit, il est possible de visualiser 2/3 du débit volumique maximal. Pour cela, appuyez sur la touche « ENTER ». « 2/3 MAX » apparaît sur l'écran. Seuls les 2/3 de la valeur maximale mesurée seront affichés. Appuyez à nouveau sur la touche « ENTER » pour sortir du mode.

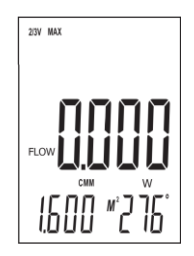

© PCE Instruments 10

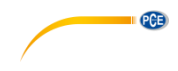

# <span id="page-12-0"></span>**8 Valeurs MAX, MIN et AVG (moyenne)**

Dans le cas de la mesure de la vitesse et du débit volumique, la valeur minimale / maximale et la valeur moyenne mesurée peuvent être visualisées en appuyant sur une touche. Pour utiliser ces fonctions, appuyez plusieurs fois sur la touche « MAX / MIN » jusqu'à atteindre la fonction souhaitée.

#### <span id="page-12-1"></span>**8.1 Valeur MAX**

Lorsque la valeur MAX apparaît sur l'écran, seule la valeur de mesure la plus haute après activation de cette fonction, s'affiche. Lorsque le symbole « MAX », apparaît sur l'écran, cette fonction est activée. Lorsque la fonction est modifiée, la valeur disparaît.

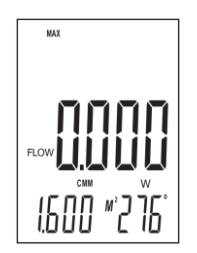

### <span id="page-12-2"></span>**8.2 Valeur AVG (moyenne)**

Lorsque « AVG » apparaît sur l'écran, la valeur movenne des 10 dernières secondes s'affiche. Lorsque le symbole « AVG » apparaît sur l'écran, cette fonction est active. Lorsque la fonction est modifiée, la valeur disparaît.

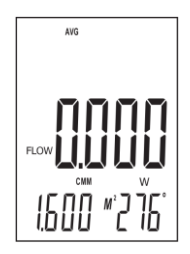

### <span id="page-12-3"></span>**8.3 Valeur MIN**

Lorsque « MIN » apparaît sur l'écran, seule la valeur de mesure la plus basse après activation de cette fonction, s'affiche. Lorsque le symbole « MIN » apparaît sur l'écran, cette fonction est active. Lorsque la fonction est modifiée, la valeur disparaît.

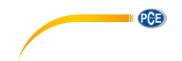

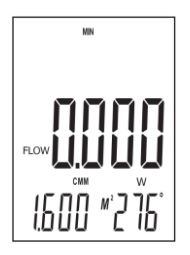

#### <span id="page-13-0"></span>**8.4 Direction du vent**

Pour la mesure de la direction du vent, le capteur de vitesse du vent intègre un gyroscope supplémentaire. Au moyen de ce capteur, la direction du vent peut être déterminée. Pour cela, tenez le capteur verticalement par rapport au débit d'air. Soyez attentif à la marque à l'intérieur du capteur pour la direction du débit. L'écran affiche le degré de l'angle actuel et la direction de la boussole sous forme de lettres :

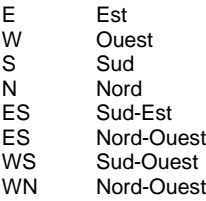

### **8.4.1 Étalonnage de la direction du vent**

La direction du vent doit être étalonnée lorsque le mesureur est mis en marche pour la première fois, et lorsqu'il se trouve dans une région différente et à intervalles réguliers. Pour cela, allumez le mesureur puis alignez le capteur verticalement. Maintenez la touche « ENTER » enfoncée jusqu'à ce que l'indicateur de la direction du vent clignote « - - - ». Maintenant, tournez deux fois le capteur verticalement autour de son axe pendant 8 secondes chacune. Ensuite, appuyez sur la touche « Enter ». L'étalonnage est terminé.

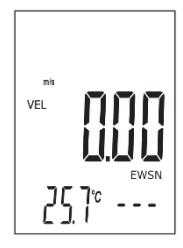

#### <span id="page-13-1"></span>**8.5 HOLD : Geler la valeur sur l'écran**

Pour figer la valeur de mesure sur l'écran, appuyez sur la touche « HOLD » puis relâchez-la. La lecture se fige. « HOLD » apparaît sur l'écran. Appuyez à nouveau sur la touche « HOLD » pour reprendre la mesure.

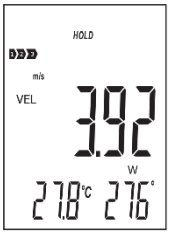

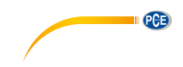

**DEL** 

<sub>ם</sub>וֹי*ֶךְ ∗כְרֶ* כְ

#### <span id="page-14-0"></span>**8.6 Enregistrement des valeurs de mesure**

Pour enregistrer les valeurs de mesure individuelles, réglez la fréquence d'enregistrement sur « 0000 » secondes. Vous ne pouvez régler la fréquence d'enregistrement que lorsque la fonction de mesure de la vitesse de l'air « VEL » est réglée. Pour cela, appuyez sur la touche « SAMPLE » puis réglez l'intervalle de sauvegarde en conséquence. Ensuite, appuyez sur la touche « REC » chaque fois que vous souhaitez sauvegarder la valeur de mesure actuelle. La position de mémoire utilisée s'affiche en bas de l'écran, et l'indication « REC » clignote une fois brièvement en haut de l'écran.

Pour l'enregistrement continu, réglez une fréquence d'enregistrement souhaitée avec la touche « SAMPLE ». Vous pouvez choisir entre 1 et 9999 secondes. Ensuite, appuyez une fois sur la touche « REC ». Le bas de l'écran inférieur affiche brièvement la fréquence d'enregistrement. « REC » apparaît en haut de l'écran. Cela indique que les valeurs mesurées sont en train de s'enregistrer. Pour interrompre l'enregistrement des données, maintenez la touche « REC » enfoncée. Si vous appuyez à nouveau sur la touche « REC », l'enregistrement reprendra.

La date et l'heure ne sont sauvegardées que lorsque vous effectuez un enregistrement en utilisant le logiciel.

#### **8.6.1 Lecture de la mémoire**

Pour lire la mémoire des données enregistrées, appuyez sur la touche « READ » puis relâchezla. Maintenant, « READ » s'affiche sur l'écran. Toutes les lectures affichées sont les données sauvegardées dans la mémoire. Chaque fois que vous appuyez sur la touche « READ », la valeur de mémoire suivante s'affichera. Appuyez maintenant sur la touche « AREA / SAMPLE » et écrivez la position de mémoire que vous souhaitez lire. Pour revenir au mode de mesure normal, maintenez la touche « READ » enfoncée jusqu'à ce que « READ » disparaisse de l'écran.

#### **8.6.2 Effacer les données**

Le mesureur a une mémoire de 960 valeurs de mesure. Dès que la mémoire est pleine, l'écran indique « FULL ».

Pour effacer les données de mesure du mesureur, maintenez la touche « DEL » enfoncée pendant au moins deux secondes jusqu'à ce que « CLA » apparaisse et que « DEL » s'allume. Vous aurez alors effacé toutes les données sauvegardées.

Remarque Il n'est possible d'effacer que la mémoire entière.

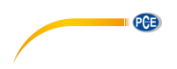

# <span id="page-15-0"></span>**9 Logiciel**

Pour installer le logiciel, rendez-vous d'abord sur la page :

[https://www.pce-instruments.com/english/download-win\\_4.htm](https://www.pce-instruments.com/english/download-win_4.htm) 

où vous pourrez télécharger et installer le dernier logiciel. Ensuite, connectez le mesureur au PC et ouvrez le logiciel avec les droits d'administrateur. Dès que le mesureur est connecté au PC, la fonction d'arrêt automatique sera désactivée.

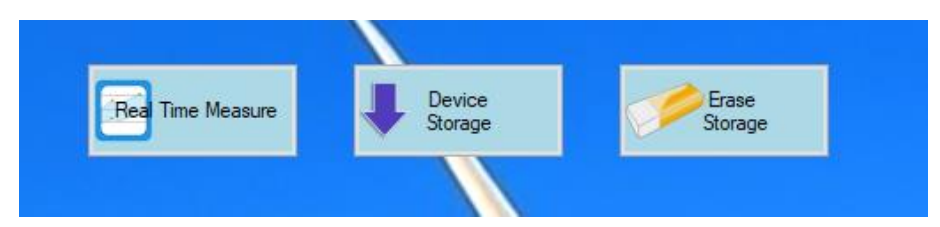

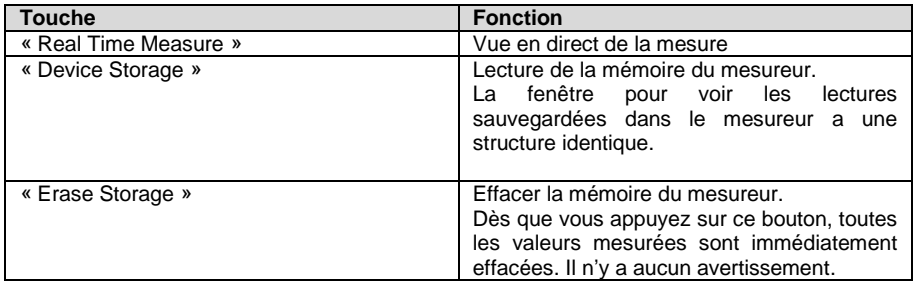

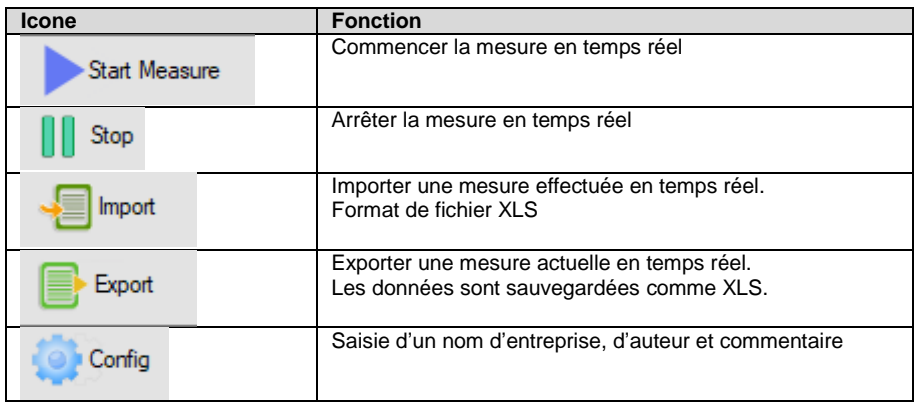

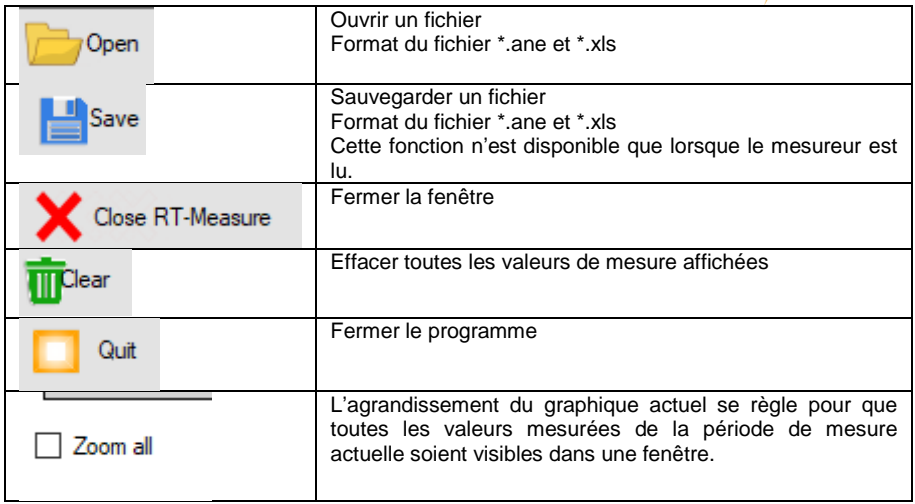

Les données exportées sont sauvegardées en format \*.xls. Voici un exemple d'aspect possible :

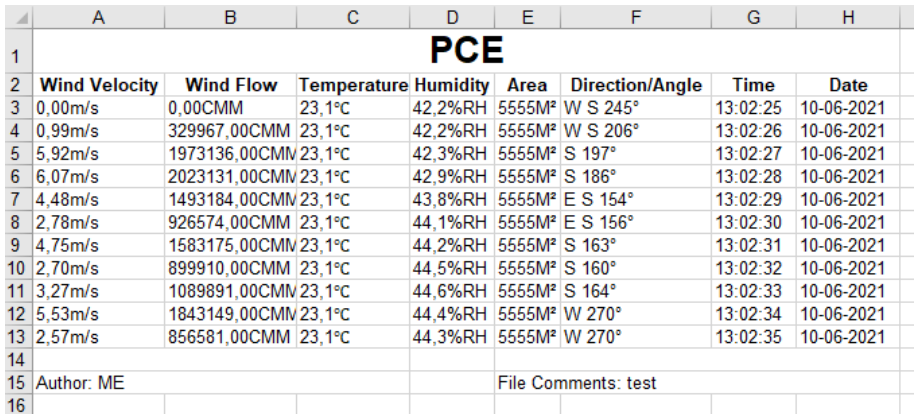

PCE

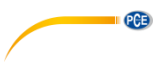

Une fois l'option « Real Time Measure » sélectionnée, une nouvelle fenêtre pour la mesure en direct s'ouvre dans le PC. De là, les données de mesure sont directement transférées au PC.

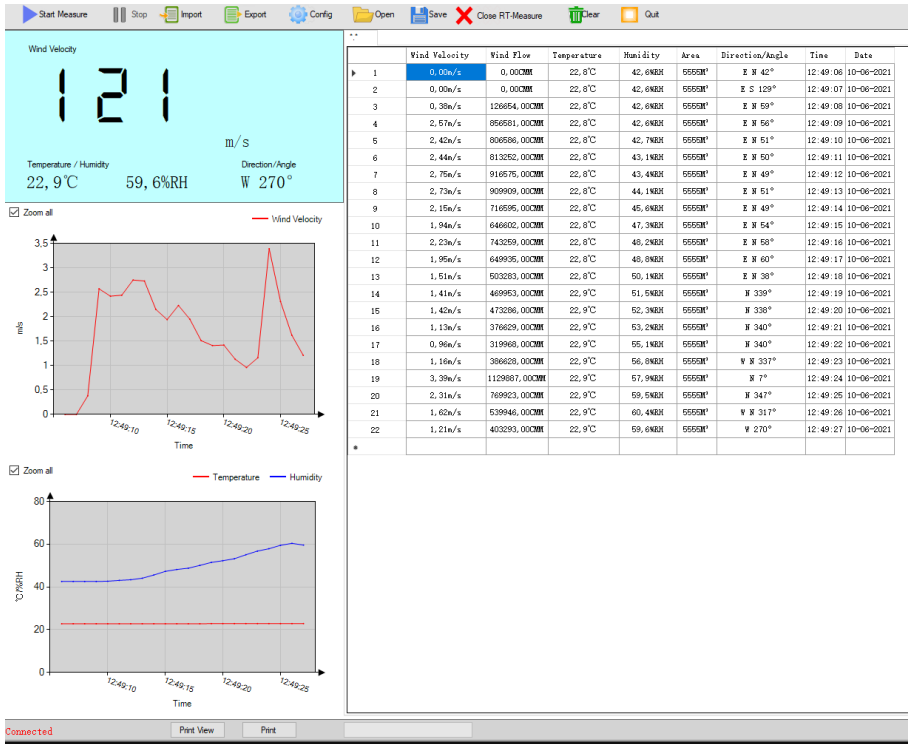

Pour régler l'intervalle de lecture, cliquez sur « Option » puis sélectionnez « Read interval (sec) ». Dans la fenêtre suivante, vous pouvez définir l'intervalle en secondes.

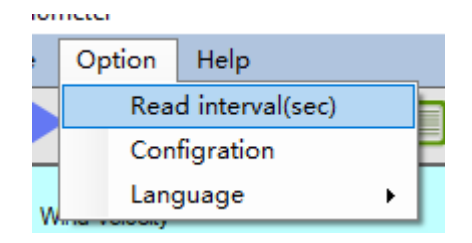

En bas de la fenêtre, vous pouvez voir s'il y a un appareil connecté. En outre, vous pouvez imprimer la fenêtre actuelle. Vous pouvez initier un aperçu avant impression, avant d'imprimer. Il possède aussi une barre d'état pour visualiser l'état actuel de l'importation d'un fichier.

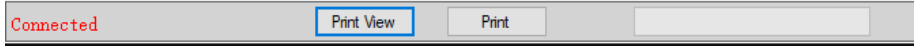

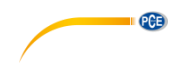

# <span id="page-18-0"></span>**10 Garantie**

Vous trouverez nos conditions de garantie dans nos *Conditions générales de Vente* sur le lien suivant [: https://www.pce-instruments.com/french/terms.](https://www.pce-instruments.com/french/terms)

# <span id="page-18-1"></span>**11 Recyclage**

Du fait de leurs contenus toxiques, les piles ne doivent pas être jetées dans les ordures ménagères. Elles doivent être amenées à des lieux aptes pour leur recyclage.

Pour pouvoir respecter l'ADEME (retour et élimination des résidus d'appareils électriques et électroniques) nous retirons tous nos appareils. Ils seront recyclés par nous-même ou seront éliminés selon la loi par une société de recyclage.

#### **Vous pouvez l'envoyer à**

PCE Instruments France EURL 23, Rue de Strasbourg 67250 SOULTZ-SOUS-FORETS France

RII AEE – Nº 001932 Numéro REI-RPA: 855 – RD. 106/2008

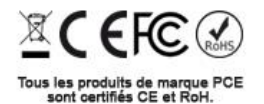

# **Coordonnées de PCE Instruments**

#### **Allemagne France Espagne**

PCE Deutschland GmbH **PCE Instruments France EURL** PCE Ibérica S.L.<br>1m Langel 26 **PCE 10** 23, rue de Strasbourg **PCE 10** Calle Mayor, 53 Im Langel 26 23, rue de Strasbourg<br>
D-59872 Meschede 67250 Soultz-Sous-Forêts Deutschland France España Tel.: +49 (0) 2903 976 99 0 Tel.: +33 (0) 972 35 37 17 Tel.: +34 967 543 548 Fax: +49 (0) 2903 976 99 29 Fax: +33 (0) 972 35 37 18 Fax: +34 967 543 542 info@pce-instruments.com info@pce-france.fr info@pce-iberica.es www.pce-instruments.com/deutsch www.pce-instruments.com/french www.pce-instruments.com/espanol

**PCE** 

#### **Royaume Uni Italie Turquie**

Unit 11 Southpoint Business Park Via Pesciatina 878 / B-Interno 6 Halkalı Merkez Mah. Ensign Way, Southampton 55010 Loc. Gragnano Pehlivan Sok. No.6/C Hampshire Capannori (Lucca) 34303 Küçükçekmece - İstanbul United Kingdom, SO31 4RF Italia Italia Türkiye Tel: +44 (0) 2380 98703 0 Tel.: +39 0583 975 114 Tel: 0212 471 11 47 Fax: +44 (0) 2380 98703 9 Fax: +39 0583 974 824 Faks: 0212 705 53 93 info@pce-instruments.co.uk info@pce-italia.it info@pce-cihazlari.com.tr www.pce-instruments.com/english www.pce-instruments.com/italiano www.pce-instruments.com/turkish

PCE Brookhuis B.V. PCE Americas Inc. Institutenweg 15 1201 Jupiter Park Drive, Suite 8 7521 PH Enschede Jupiter / Palm Beach Nederland 33458 FL Tel.: +31 (0)53 737 01 92 USA info@pcebenelux.nl Tel: +1 (561) 320-9162 www.pce-instruments.com/dutch Fax: +1 (561) 320-9176

PCE Instruments UK Ltd PCE Italia s.r.l. PCE Teknik Cihazları Ltd.Şti.

#### **Pays Bas États Unis**

info@pce-americas.com www.pce-instruments.com/us

02500 Tobarre (Albacete)